## **INSTALLATION DE SAS 9.2 Licence gratuite à domicile pour étudiants**

Le site sécurisé <https://depotstat.cnam.fr/>contient les images iso des 3 DVD de la licence gratuite SAS 9.2 à domicile 2009/2010 en version Windows exclusivement. Le setinit est inclus et fonctionne jusqu'à fin octobre 2010.

Ce site est accessible aux auditeurs CNAM inscrits aux UE STAxxx, et aux diplômes LG003, MR008 , MR041, DOC14 avec leur login et password CNAM usuels

Dans l'attente de la résolution de problèmes rencontrés avec Microsoft Internet Explorer, il est conseillé d'utiliser Mozilla Firefox . Pour la connexion, le site utilise un certificat autosigné qu'il convient d'accepter.

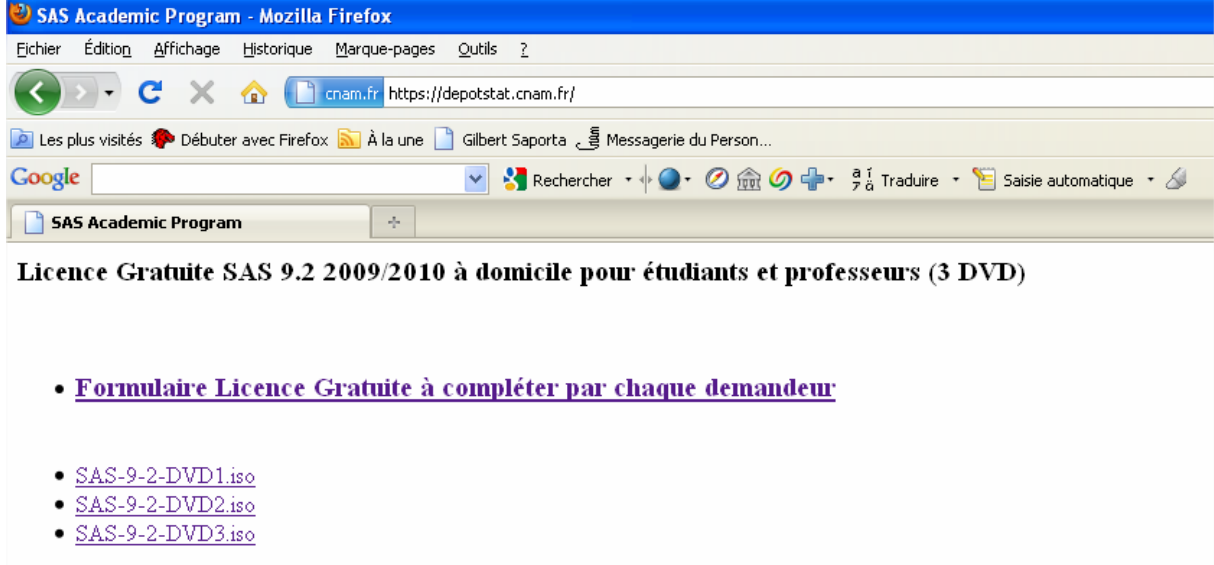

## **conseil:**

créér 3 répertoires intitulés par exemple DVD1, DVD2, DVD3, télécharger et y décompresser successivement SAS-9-2-DVD1.iso, SAS-9-2-DVD2.iso, SAS-9-2-DVD3.iso . Vous pouvez utiliser un logiciel gratuit comme 7-zip<http://www.7-zip.org/> Aller dans le premier répertoire , exécuter setup.exe et suivez les instructions. Quand on

vous demande de changer de DVD allez dans le répertoire correspondant.

Attention: le téléchargement est long tout comme la décompression et l'installation.

N'oubliez pas de remplir le formulaire et de le donner à votre enseignant

En cas de difficulté écrivez à [jean-pierre.astorg@cnam.fr](mailto:jean-pierre.astorg@cnam.fr)